## Keap Mobile: Settings •

This article applies to:

The **Settings** section of the Keap Mobile app gives you one place to change and customize your Keap Business Line options.

To access, just click the gear icon at the bottom right of the app

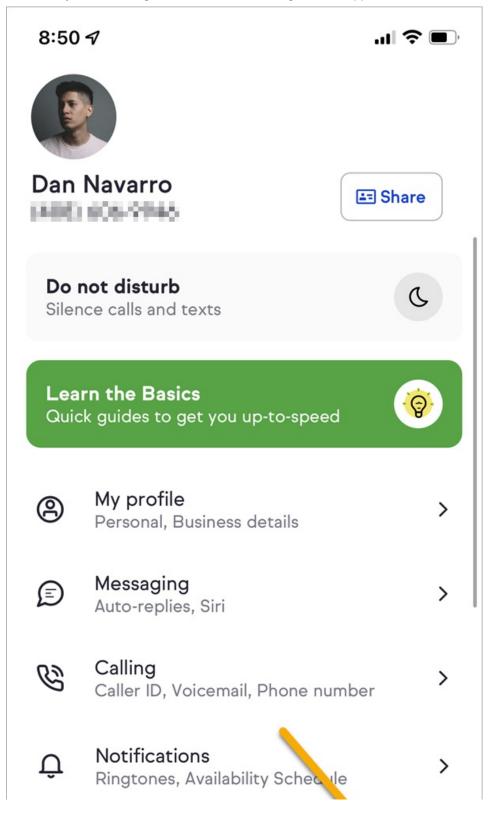

| Comms | Contacts | Appointments | <b>S</b><br>Tasks | <b>Cos</b><br>Settings |
|-------|----------|--------------|-------------------|------------------------|

Available settings include:

## My Profile

- Personal details
- Business details

## Messaging

- Auto-replies
- Siri (iphone only)

| 8:51       | a                                                                                                    | <b>?</b> |
|------------|----------------------------------------------------------------------------------------------------|----------|
| <          | Messaging                                                                                               |          |
| can al     | orarily disable Keap calls and texts. You<br>so send automated text replies to set<br>-up expectations. | (j)      |
| Ē          | Auto-replies<br>Send text message auto-replies                                                          | >        |
| $\bigcirc$ | Siri                                                                                                    | >        |
|            |                                                                                                    |          |

- Caller ID
- Voicemail
- Phone number options

| 8:51                                                      | ج ان. لا                                                    | , |
|-----------------------------------------------------------|-------------------------------------------------------------|---|
| <                                                         | Calling                                                     |   |
| ß                                                         | Inbound caller ID                                           | > |
| Ċ                                                         | Outbound caller ID                                          | > |
| മ                                                         | Voicemail greeting                                          | > |
| $\otimes$                                                 | Blocked numbers                                             | > |
|                                                           | ge all of the numbers that make your Keap<br>ess Line work. |   |
| Phone number settings<br>Keap Business Line, Call routing |                                                             | > |
| Number porting                                            |                                                             |   |

## Notifications

- Ringtones
- Availability schedule

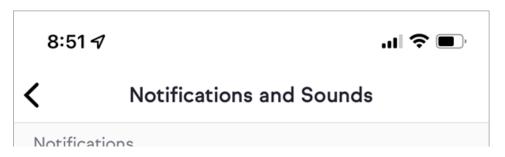

| Û                       | Push notifications                            | ⊗ Enabled      |  |
|-------------------------|-----------------------------------------------|----------------|--|
| <b>Availa</b><br>Every  | ability Schedule<br>day                       | >              |  |
|                         | Appointments<br>Booked, Canceled, Rescheduled |                |  |
| <b>Quot</b><br>Viewe    | <b>es</b><br>d, Accepted                      |                |  |
| <b>Invoi</b> d<br>Viewe | c <b>es</b><br>d, Paid                        |                |  |
| <b>Lead</b><br>New L    | Form<br>lead                                  |                |  |
| Sound                   | S                                             |                |  |
| <b>Notif</b><br>Input   | Notification tone                             |                |  |
| Call r                  | ingtone                                       | >              |  |
| Comms                   | Contacts Appointments                         | Tasks Settings |  |